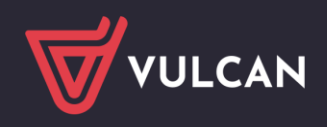

# Obsługa kart elektronicznych (eLegitymacji, SmartCard, RFID) 13,56 Mhz

W MOL NET+ obsługa kart elektronicznych 13,56 Mhz wykonywana jest poprzez lokalną usługę witrynę (localhost) o nazwie MolCodeReader. Usługę zainstalować należy osobno na każdym komputerze, który pracuje z czytnikiem kart elektronicznych 13,56 Mhz.

Uwaga! Plik instalacyjny MolCodeReader do obsługi kart elektronicznych jest dostępny na stronie firmy VULCAN - [Karta elektroniczna w MOL NET+](https://www.vulcan.edu.pl/hd87slkq2-karta-elektroniczna)

MOL NET+ odpytuje tą usługę, a ta zwraca informacje z czytnika kart elektronicznych. Czytnik musi być zgodny ze standardem PC/S.C. – najbardziej popularnym standardem wymiany danych z kartami elektronicznymi "SmartCard". Karty muszą być odczytywane zbliżeniowo (nie wkładane do czytnika).

Brak zainstalowanej usługi dla wymienionych kart elektronicznych po wybraniu w **Udostępnianie** / **Czytelnicy** ikony z przyciskiem **Karty elektroniczne** wywoduje komunikat

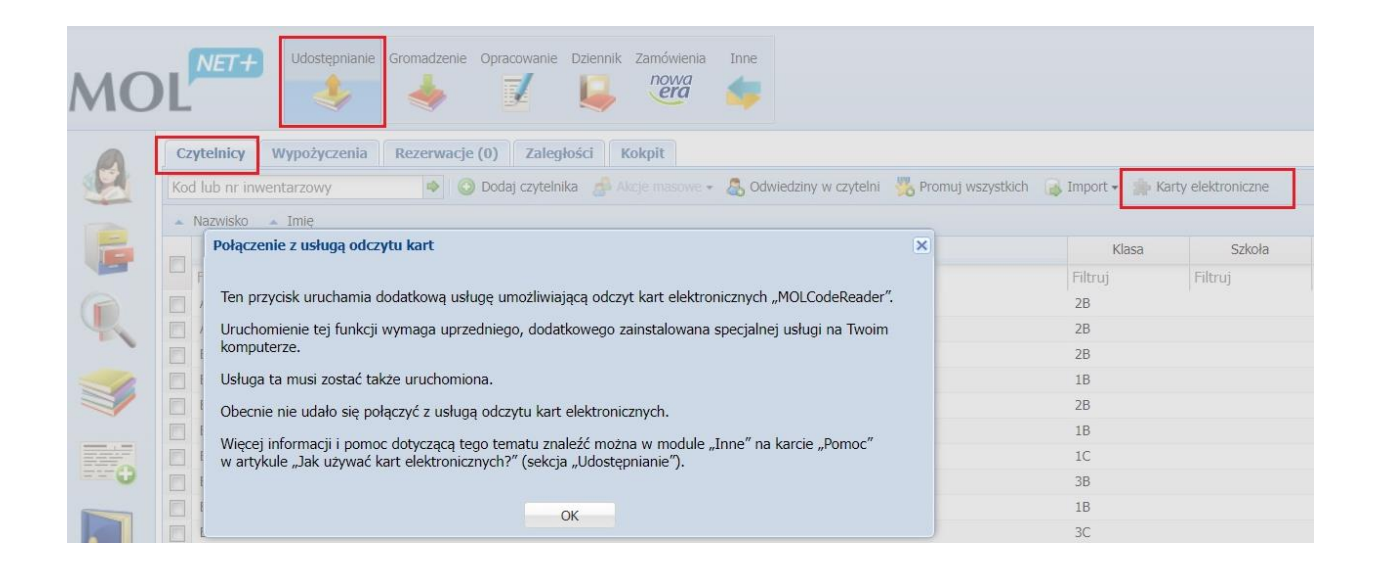

## **Jak uruchomić obsługę kart elektronicznych?**

Uruchomienie obsługi kart elektronicznych 13,56 Mhz wymaga dwóch prostych kroków.

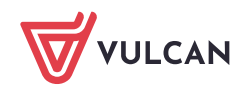

#### **Instalacji usługi MolCodeReader.**

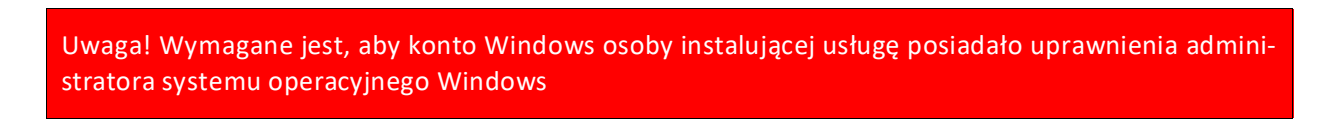

Całość konfiguracji usługi MolCodeReader wykonuje instalator wyposażony w prosty kreator. Wystarczy uruchomić plik MolCodeReader setup.exe (dwuklikiem), a kreator przeprowadzi nas przez cały proces instalacji.

**Krok 1**: Zaznacz "Akceptuję warunki i postanowienia Umowy Licencyjnej" i kliknij **Dalej**

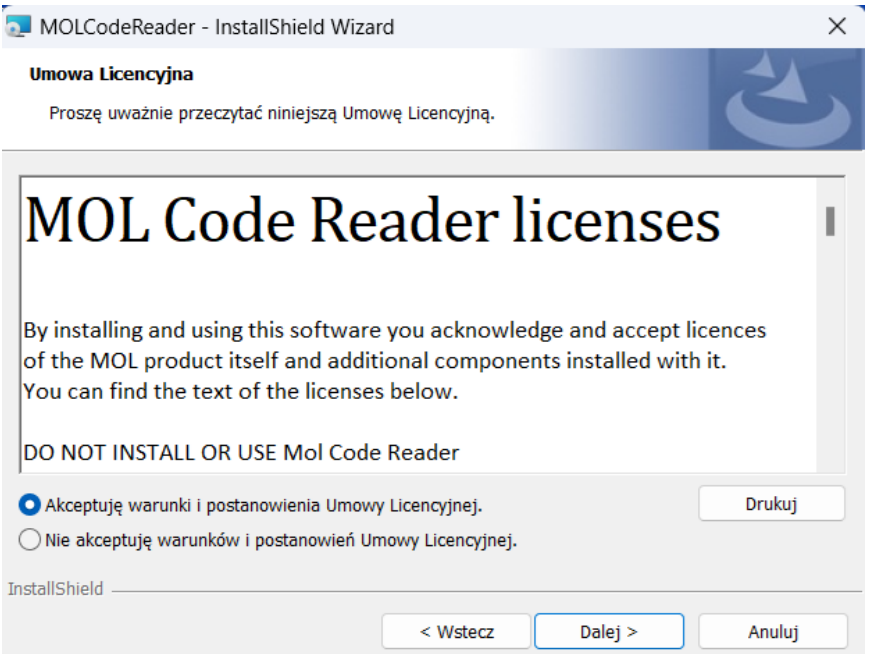

**Krok 2**: Wprowadź dowolną nazwę użytkownika i kliknij **Dalej**

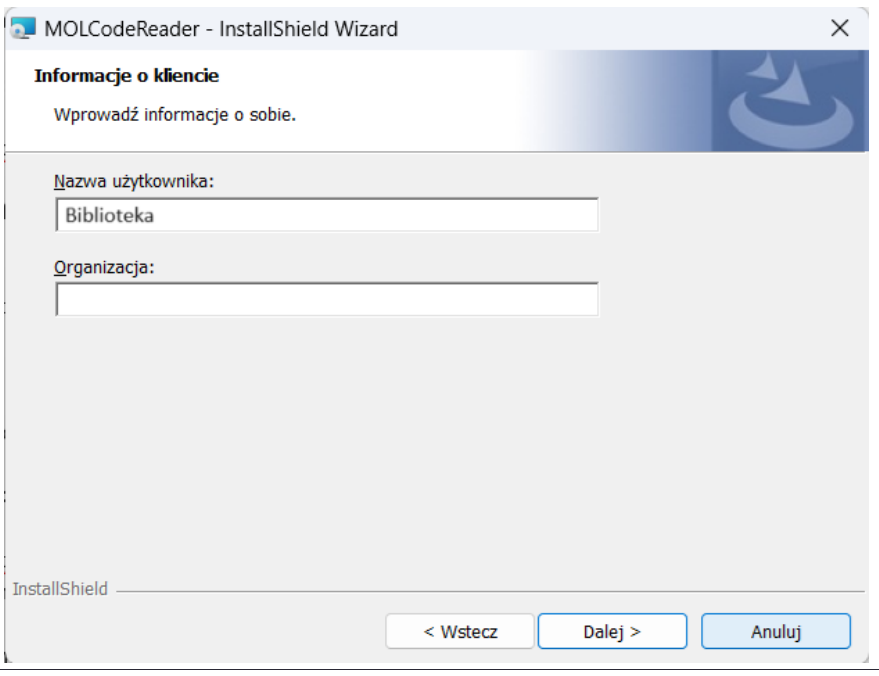

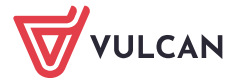

#### **Krok 3**: Wybierz pełny tryb instalacji i kliknij **Dalej**

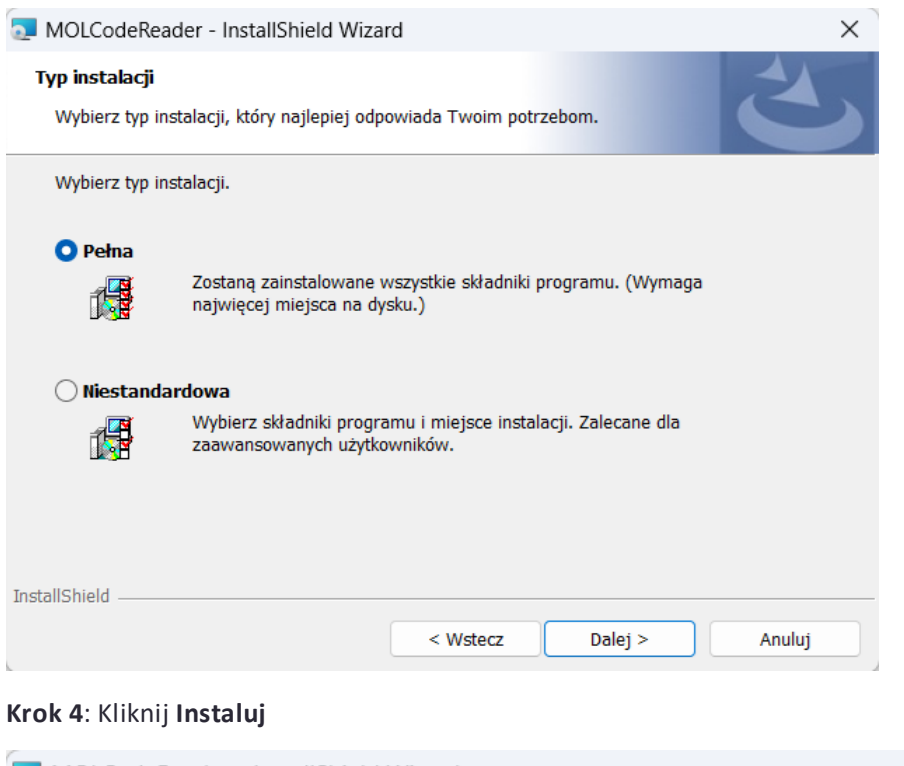

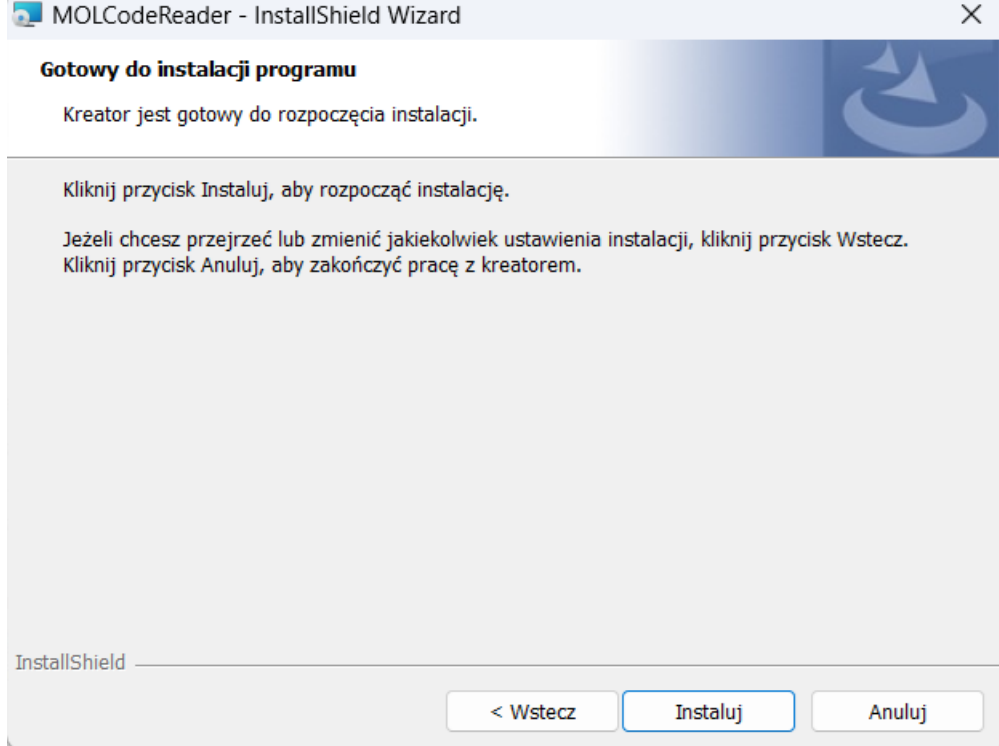

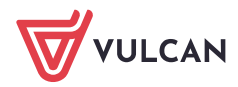

#### **Krok 5**: Kliknij **Dalej**

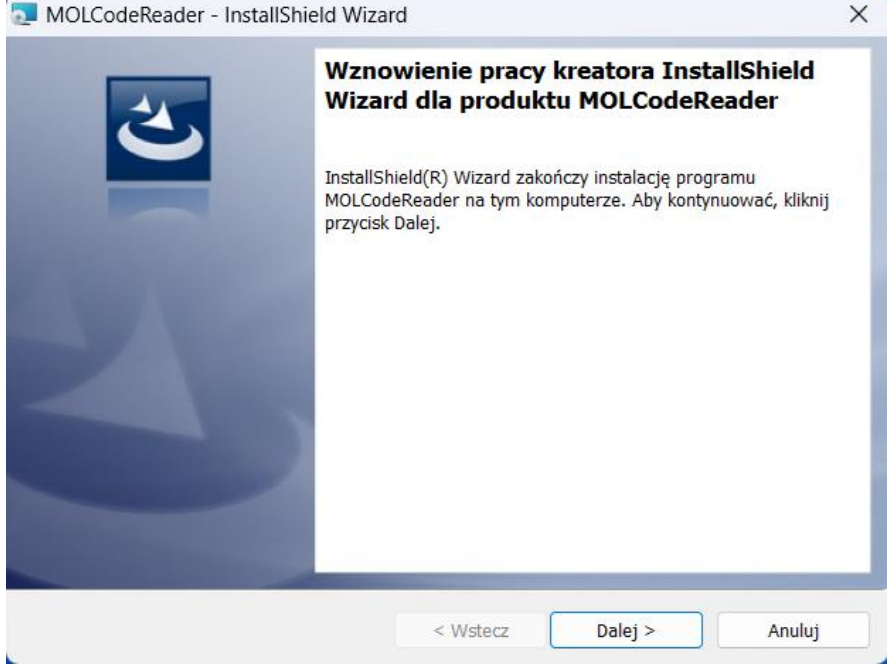

### **Krok 6**: Kliknij **Zakończ**

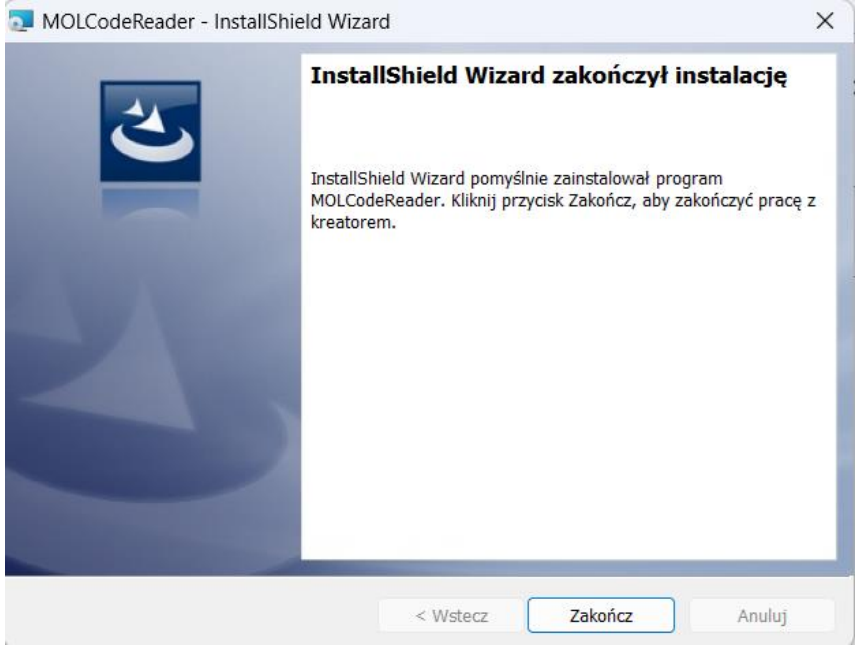

Usługa została zainstalowana.

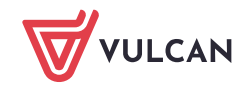

Włączenia opcji "Karty elektroniczne" w module "Udostępnianie.

Do włączenia tej opcji nie jest wymagane konto z uprawnieniami administratora systemu Windows

Moduł **Udostępnianie** / **Czytelnicy** kliknięcie na ikonę **Karty elektroniczne** spowoduje połączenie systemu MOL NET+ z zainstalowaną usługą i tym samym z czytnikiem kart elektronicznych.

O prawidłowym połączeniu poinformuje zmiana koloru ikonki z starty elektroniczne z szarego na zielony.

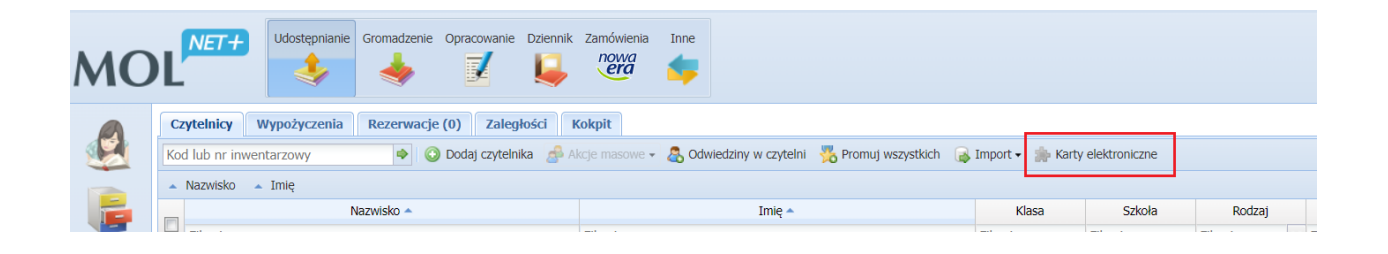

Jeśli ikonka otrzymała kolor zielony system jest w pełni gotowy do pracy z kartami elektronicznymi 13,56Mhz.

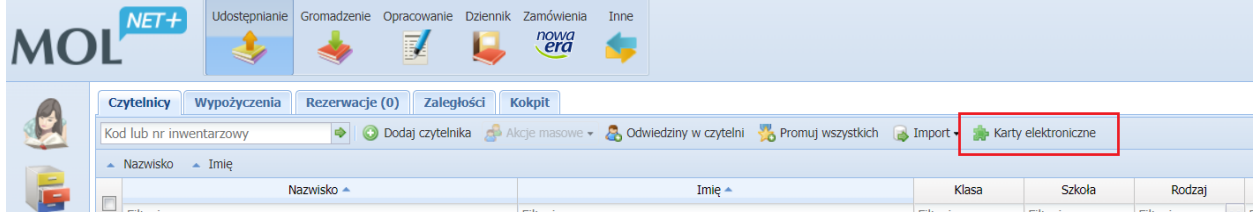

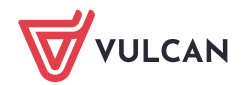